## **Friends on the Mezz**

Before the RSVP window for an ACL taping begins, you will receive an email from acl-reservations@klru.org containing an RSVP link and the time that RSVPs will open. At the stated RSVP time, click the RSVP link to visit your AXS Fan Account. **Before you attempt to claim passes, please ensure that you are not connected to a WiFi network that is** configured with a VPN. Using a VPN will cause AXS to flag you as a bot and you will be **unable to access your AXS account.**

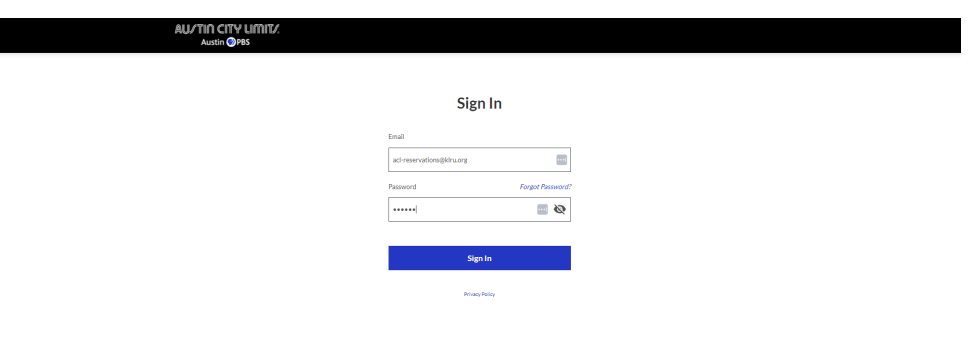

Once you have signed into your AXS Fan Account, you will be able to see your reserved seats for upcoming tapings under "Reservations." **To claim your seats for a taping, you must select the blue "Get Tickets" button**.

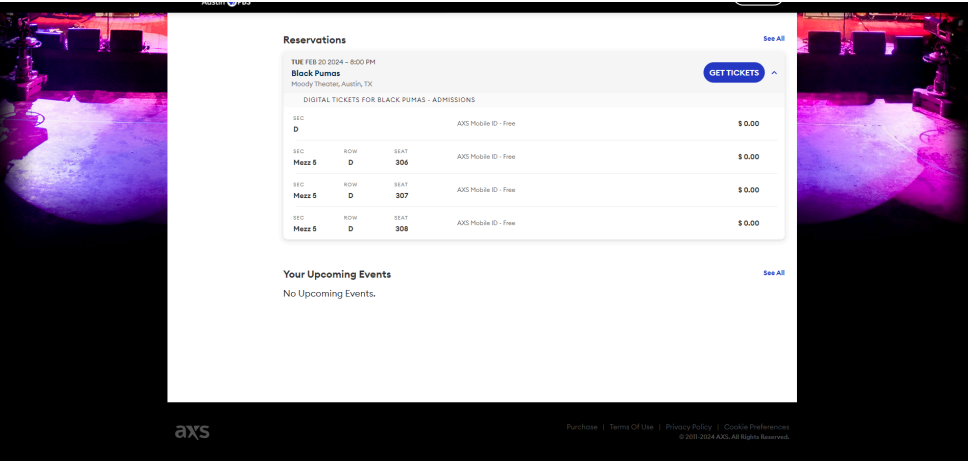

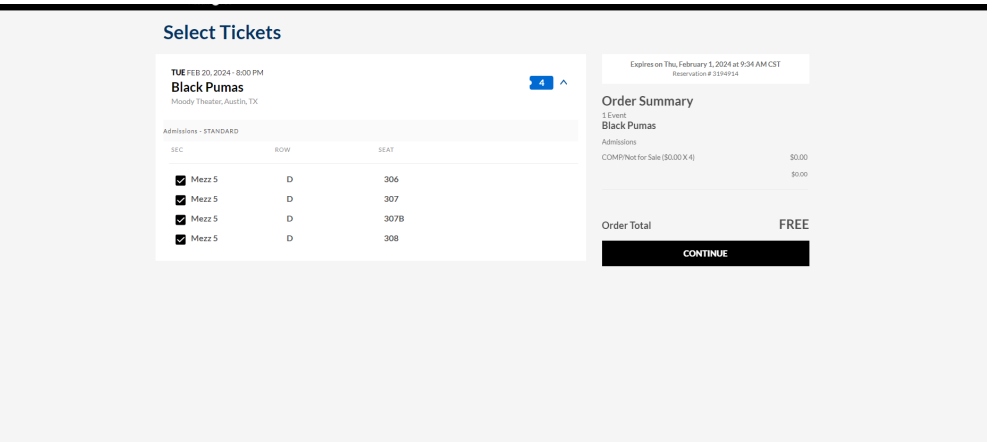

Once you click "Get Tickets," you will be redirected to a page where you can choose which seats you would like to claim for the selected taping. Complete the checkout process by clicking on the "Continue" button and following the required prompts.

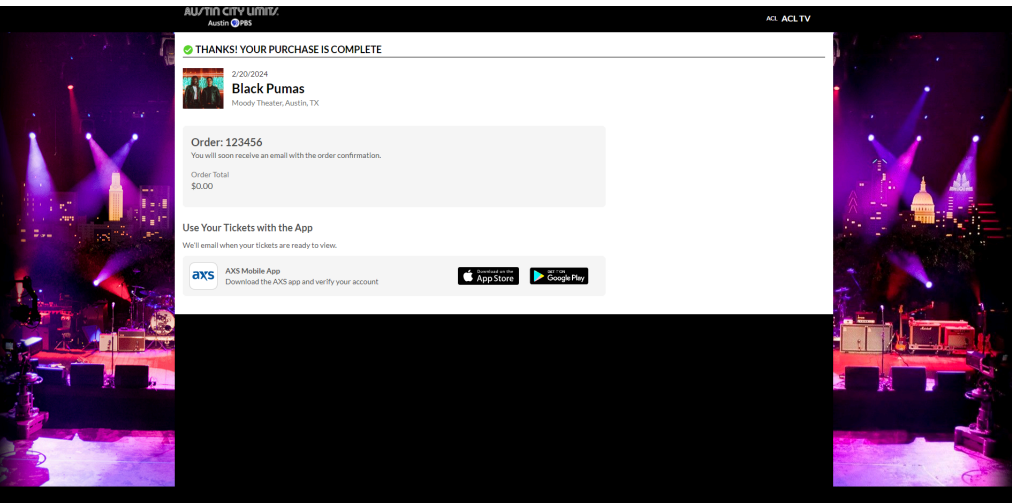

**Beginning in 2024, all ACL Taping passes will use AXS Mobile ID delivery. Print at home passes will no longer be used.** To use your AXS Mobile ID passes, you will need to download the AXS app for iOS and Android. Passes can be transferred to other parties from the AXS Mobile app, once they have been delivered. Your passes will be delivered to your AXS app after the RSVP window has closed.